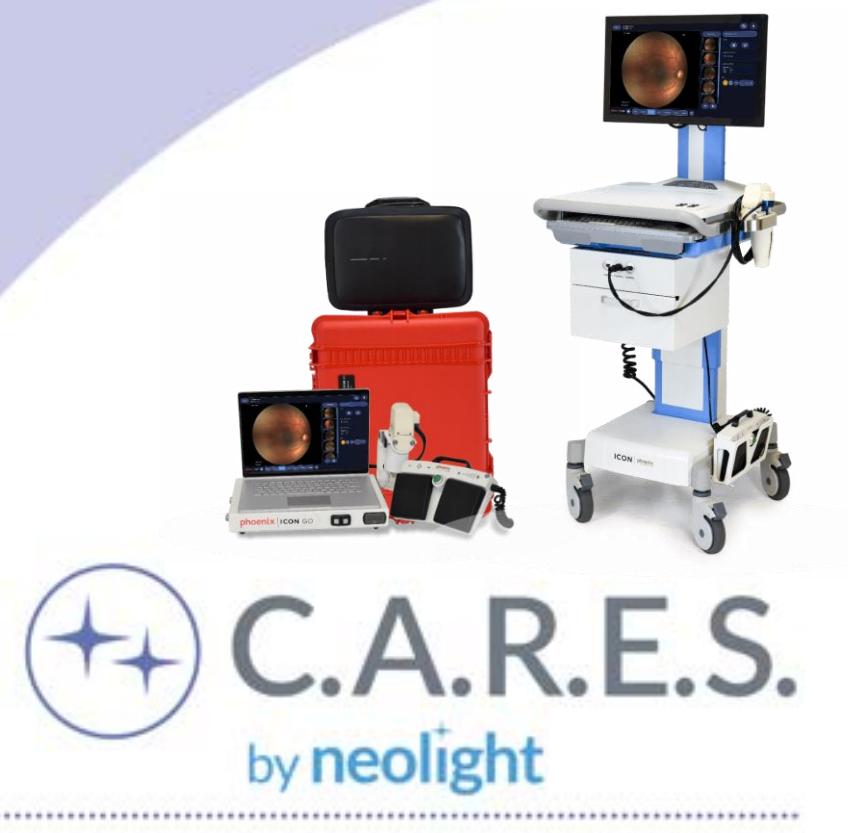

# **ICON™ Ophthalmic Imaging System**

NeoLight is a modern medical device company that engineers, designs, and manufactures technologies that treat infants with life threatening medical conditions. Our mission is to reinvent newborn health care through empathy-driven solutions.

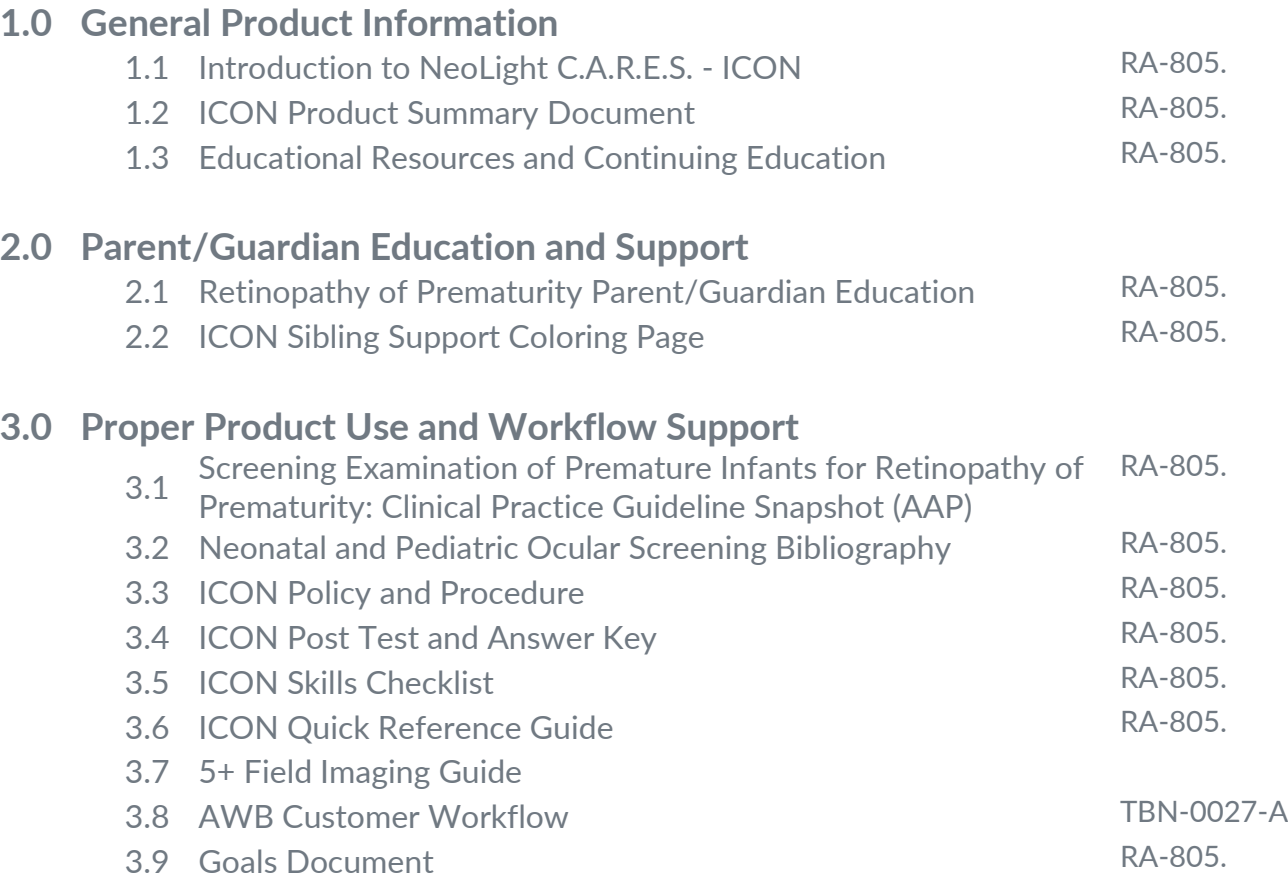

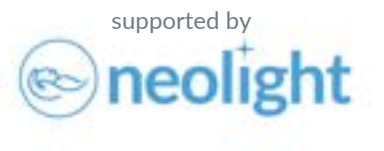

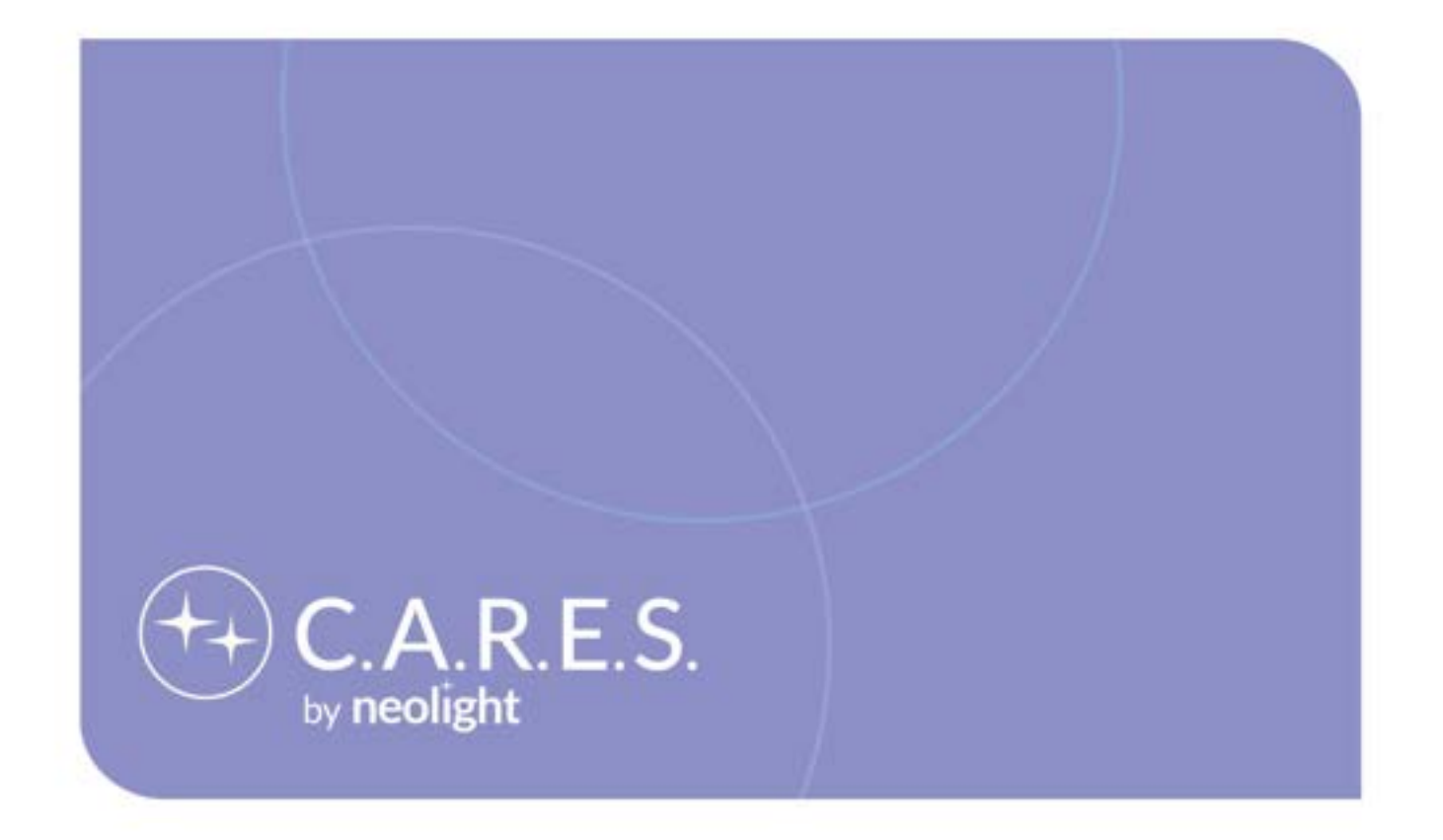

# General Product Information

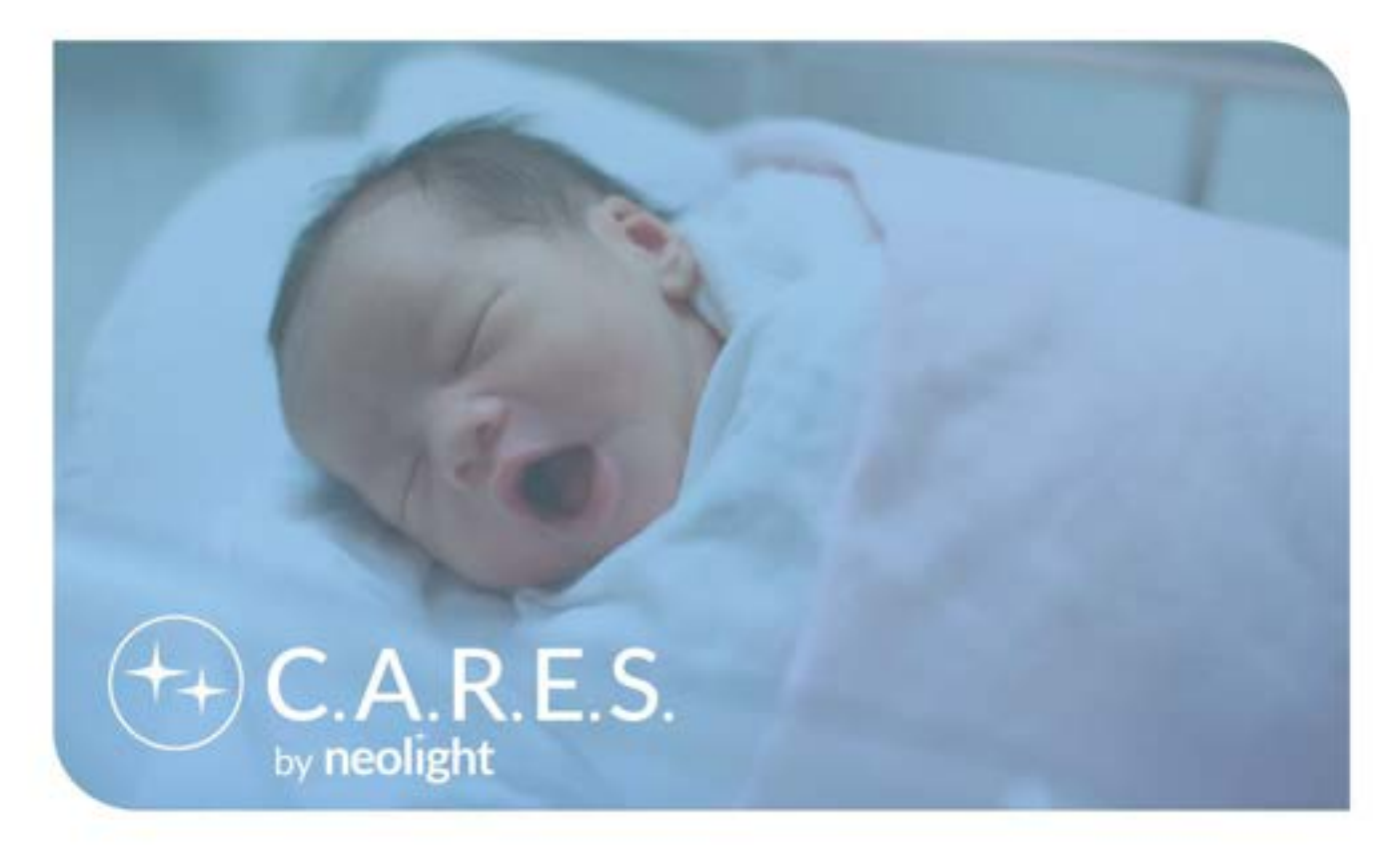

The ICON™ Ophthalmic Imaging System allows your hospital system to offer each patient access to high-level ophthalmic imaging while remaining in the care of the Neonatal Intensive Care Unit (NICU) and other vital pediatric care units. Having the ICON within your hospital based neonatal and pediatric eye imaging program allows you to offer best-in-class patient care while collaborating across specialties.

The objective of the NeoLight **C.A.R.E.S.** (**C**ontinuing **A**dvancements and **R**esources in **E**ducation **S**upport) toolkits are to offer helpful reference tools and clinical guidance to physicians and staff who utilize NeoLight products. It is not intended to offer medical advice and does not preclude the necessary assessments, judgements, and medical determinations that are the exclusive responsibility of the physician. The information provided in this document is based on clinical and peer recommendations in all medical fields as it pertains to neonatal and pediatric eye imaging.

Our mission for this NeoLight C.A.R.E.S. kit is to provide a fundamental outline of neonatal and pediatric eye imaging to support facilities in successful integration and use of the ICON for screening infant and child eye diseases.

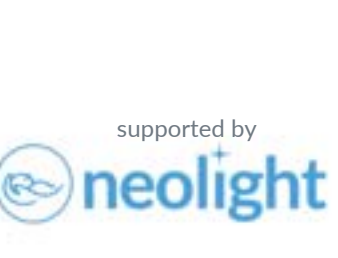

theneolight.com

Doc RA-805.09FM Rev B

supported by

NeoLight is a medical device company that markets empathy driven, best in class solutions for treating correctable and preventable conditions in the newborn care market. The ICON™ Ophthalmic Imaging System is the next generation in general ophthalmic imaging for retinal, corneal, and external structures of the eye. The ICON uses direct illumination and a patented optical design to produce amazing high-resolution and high-contrast retinal images – especially on darkly pigmented fundi.

# **ICON Innovative Design Features:**

A wide-angle, hand-held retinal imaging system that delivers stunning, high-resolution, high-contrast images – on both light and dark retinas.

# **Advanced Illumination & Optics**

- Capture clinically useful information even in less-than-ideal scenarios.
- High contrast & high-resolution images.
- Reduces haze in dark retinas.
- Eliminates central dark spots in "poor dilation" cases.

#### **Patented Optics Innovation**

- Directly introduces light through the optical system.
- Delivers even illumination utilizing less light.
- Allows for less scatter & reflection reducing haze & glare.
- Preview the posterior pole without touching the patient

### **Advanced Software Innovation**

- Multi-mode adjustable focus & intensity.
- Patented Gain controls digital amplification of the signal. Intensity and gain can be combined to achieve properly exposed images, even on darkly pigmented retina, with a small amount of light injected into the patient's eye.
- Constantly buffering Flashback video Function. When the operator sees the perfect frame, they can initiate a capture which will save the current frame and the prior few seconds to help ensure that the best frame is available upon review.

### **Improved Image Capture with Advanced Hardware**

- Cart & portable options utilize the same software and handpiece.
- HD touchscreen monitor on both the cart and portable options. detachable screen with the go.
- Image on battery for 6-hours with both the cart and portable options.
- Built-in infection control log.
- Motorized height adjustment with the cart.

#### **Fluorescein Angiography**

- Superior resolution over legacy systems while using 1/3 less light.
- Quick change white/blue led modules.
- Barrier filter built into the handpiece.

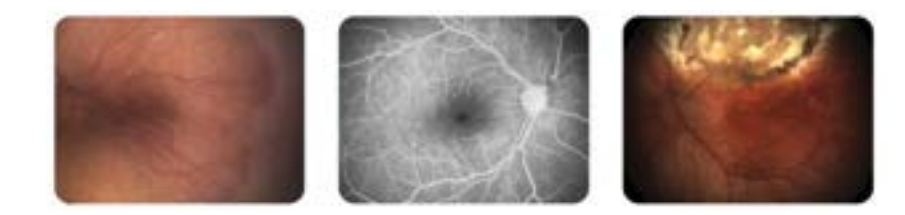

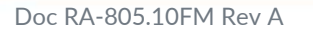

# **Clinical/Operational Benefits:**

Today, it's not just about capturing stunning images. It's HOW you capture them in a safe and hygienic way. **Patient Safety**

> • A hand piece holster with a built-in soaking cup makes patient-to-patient disinfection easy. The hand piece soak timer built into the software creates an infection control audit log for all camera cleaning events.

## **Wide-field Digital Eye Imaging vs. Binocular Indirect Ophthalmoscopy**

- Objective wide field image vs narrow hand drawing.
- Effectively monitors disease progression over time.
- Provides a superior platform to obtain second opinions.
- Empowers NICU to control the screening process.
- Improves education for parents to increase compliance.
- Objective documentation mitigates risk of medico-legal action.

## **ICON Cart**

• Available in a cart-format for the operating room and high volume imaging.

# **ICON GO**

• Available in an easily portable system for remote screening and portability on a large campus.

# **100 degrees Field-of-View is the best choice**

- The designers found 100 degrees to be the perfect choice. This maintains the intense concentration on image quality without sacrificing convenience for retinal surveys.
- The 100 degree lens supports thorough retinal surveys with the addition of only one image, resulting in an ideal montage within ICON CONNECT<sup>TM</sup>

# **Financial Benefits:**

The ICON products provide advanced ocular imaging through lens and light innovation, providing stunning ocular images that give clinicians the needed speed, confidence, and connectivity for patient exams.

- Reduce revenue loss from needless transfer.
- By connecting nursing, ophthalmology, and neonatology teams, ICON Products help facilitate timely expert screening of patients in any NICU, enabling delivery of the best care.
- ICON Products have a proven screening workflow that generates critical photo documentation to enhance treatment determination and reduce risk.

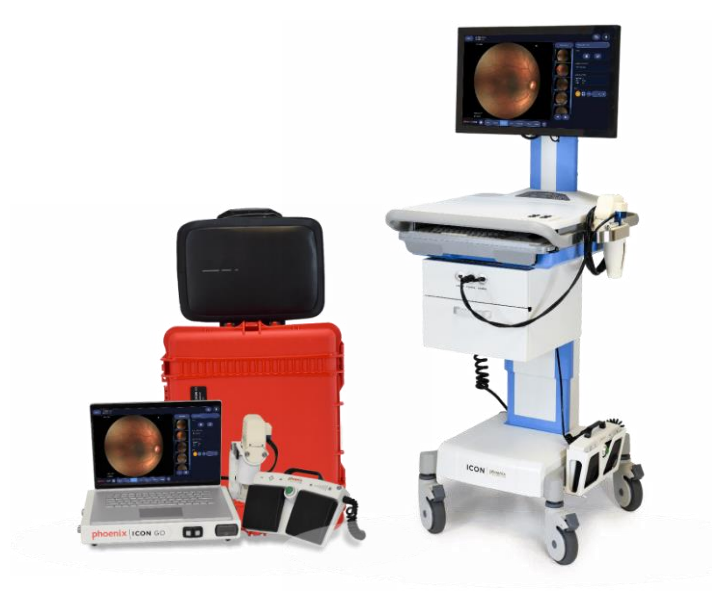

supported by

theneolight.com

Doc RA-805.10FM Rev A

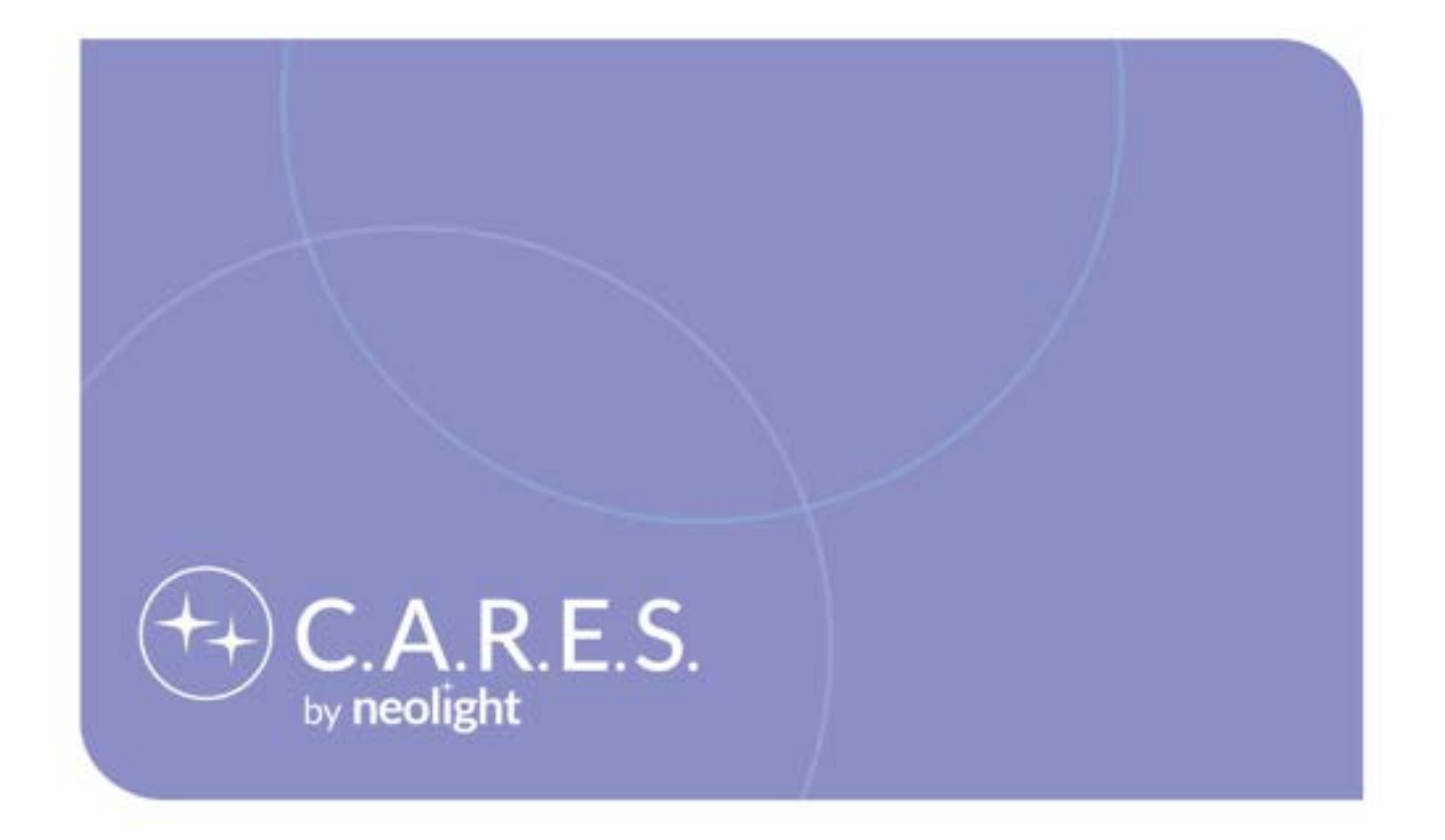

# Parent/Guardian Education and Support

# **Retinopathy of Prematurity Parent/Guardian Education**

# **Learning about Retinopathy of Prematurity (ROP)**

# **What is the Retina?**

The retina is a light-sensitive layer in the back part of the eye. When light hits the retina it sends information to the brain to allow us to see.

# **What is Retinopathy of Prematurity?**

Retinopathy of Prematurity is an eye disease that can affect babies born prematurely. The retinal vessels that help to feed nutrients and supply healthy oxygen to the eye, stop developing as they normally should. This unwanted vessel growth in the retina can cause scaring and potentially cause the retina to pull away, which may cause long term visual problems.

# **What causes Retinopathy of Prematurity?**

Studies have shown that the smaller a baby is at birth and the more premature a baby is at birth, the more likely they may be to have ROP.

During pregnancy there is a lot of growth happening. When a baby is born prematurely normal vessel growth in the retina may stop. This means the edges of the eye will not get the oxygen and nutrients they need.

The baby's body may respond by making weak unwanted vessels. Weak and fragile blood vessels can be unstable, leaking blood into the light-sensitive layers of the retina causing scaring or potential detachment.

# **Who should be screened for Retinopathy of Prematurity?**

According to the American Academy of Pediatrics guidelines, all babies with a birth weight of less than or equal to 1500 grams or babies with a gestational age of 30 weeks or less

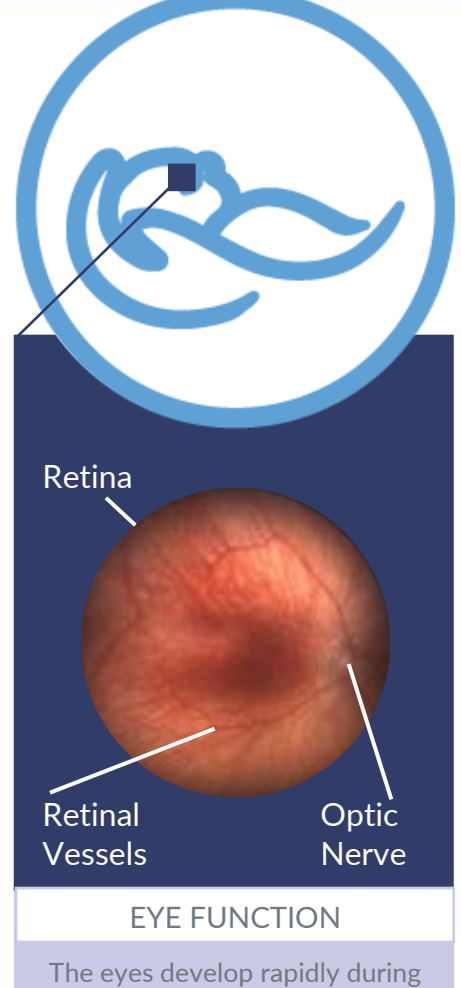

the last 12 weeks of pregnancy. As a result, premature babies have eyes that are not fully developed.

supported by

should be screened for this disease. Some babies with a birth weight between 1500 grams and 2000 grams or a gestational age of greater than 30 weeks may also be screened for this disease if the doctor makes that decision.

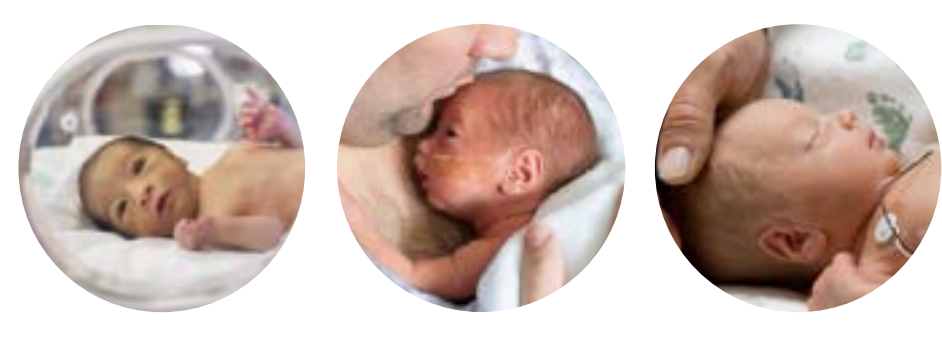

theneolight.com

Doc RA-805.08FM Rev B

# **How can my care team look for Retinopathy of Prematurity?**

To decide if your baby has ROP a doctor will look inside the eye to see the retinal vessels. For an eye exam, your baby's eyes will be dilated to allow light into the eye. A lid speculum is often used to hold the eyelids open to allow the retina to be viewed without blinks. Two types of exams can be performed to see the retina and look for signs of unwanted retinal vessel growth.

> A digital image with the ICON™ Ophthalmic Imaging System may be taken by your care team for remote viewing. With a special camera, your care team will point light to different parts of the retina to image and document findings, either normal or abnormal. These images can be used as a baseline to watch over time, or to determine if immediate treatment is recommended. Once the images have been reviewed, the ophthalmologist will write down their findings to share with you and the care team.

An ophthalmologist may examine your baby's eyes at the bed side. A tool which helps move the eye into different positions so the entire retina can be checked may or may not be used. A special lens that focuses light into the eye will allow the doctor to see the retina. Once the eye exam is complete, the ophthalmologist will write down their findings to share with you and the care team.

# **How do doctors describe Retinopathy of Prematurity?**

Retinopathy of Prematurity is typically described in a Zone (location and extent), a Stage (severity of peripheral disease), and Plus (condition of central vessels). Plus disease may be defined as Plus or Pre-Plus disease and is typically the main indicator for determining treatment.

## **How is Retinopathy of Prematurity treated?**

Early stages of ROP do not require any treatment but must be monitored closely. If ROP advances, laser treatment or injections into the eye can be used to slow or reverse the abnormal blood vessels.

## **Why are exams after my baby leaves the hospital so important?**

When your baby leaves the NICU, he/she may still need thorough eye exams to ensure that the eyes continue to develop completely.

Your understanding of ROP is essential for keeping important follow-up appointments so that any continued treatment needed in order to save your baby's vision can be done in a timely and prompt manner.

#### **Notes:**

theneolight.com

Doc RA-805.08FM Rev B

The Zones in ROP help doctors to explain the location of the disease. ROP findings within Zone **1** may affect vital visual structures, thus, are often watched more closely.

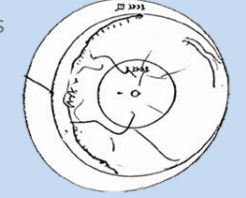

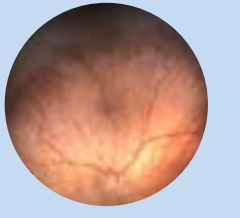

supported by

# **ICON Sibling Support Color Page**

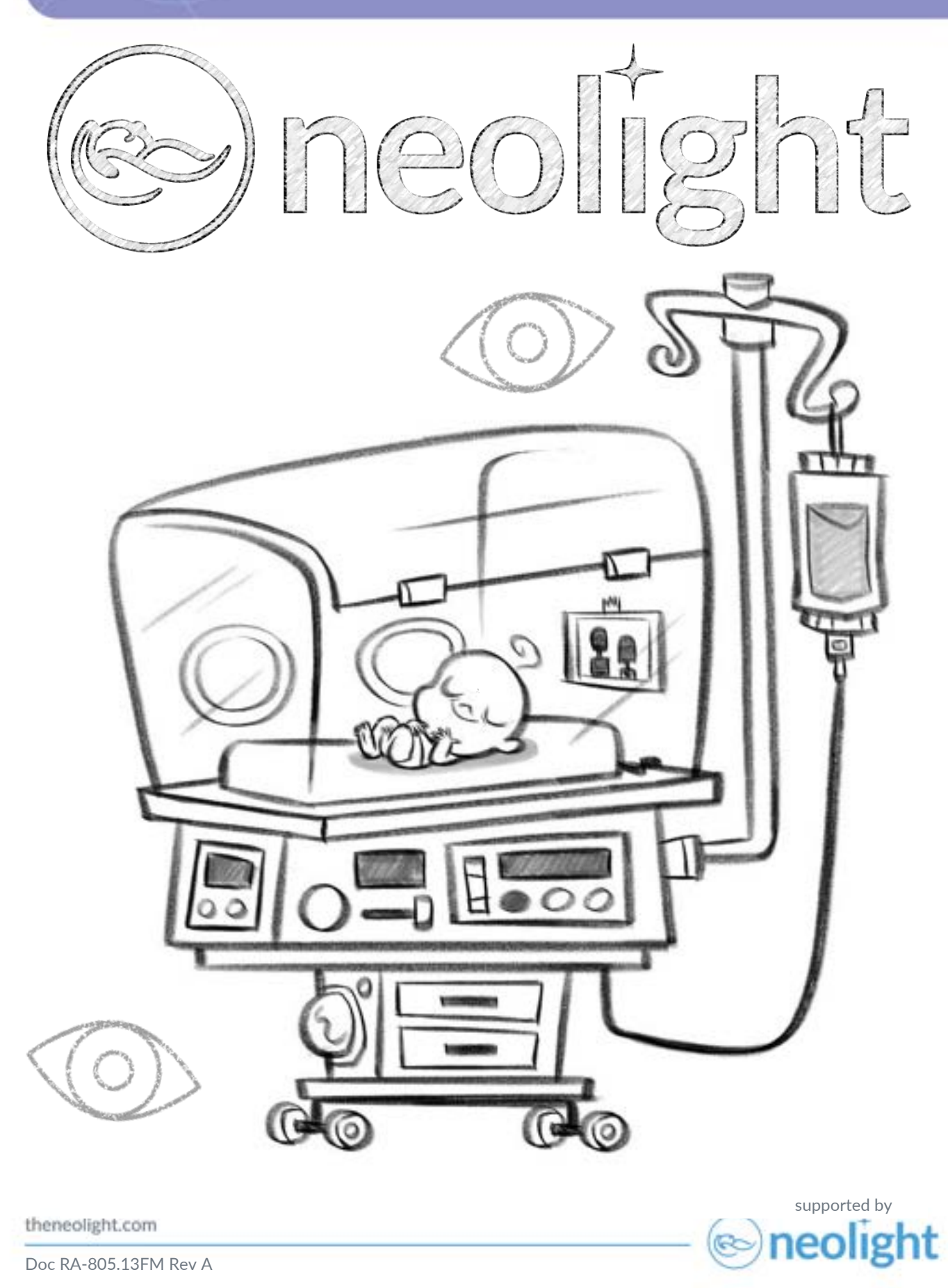

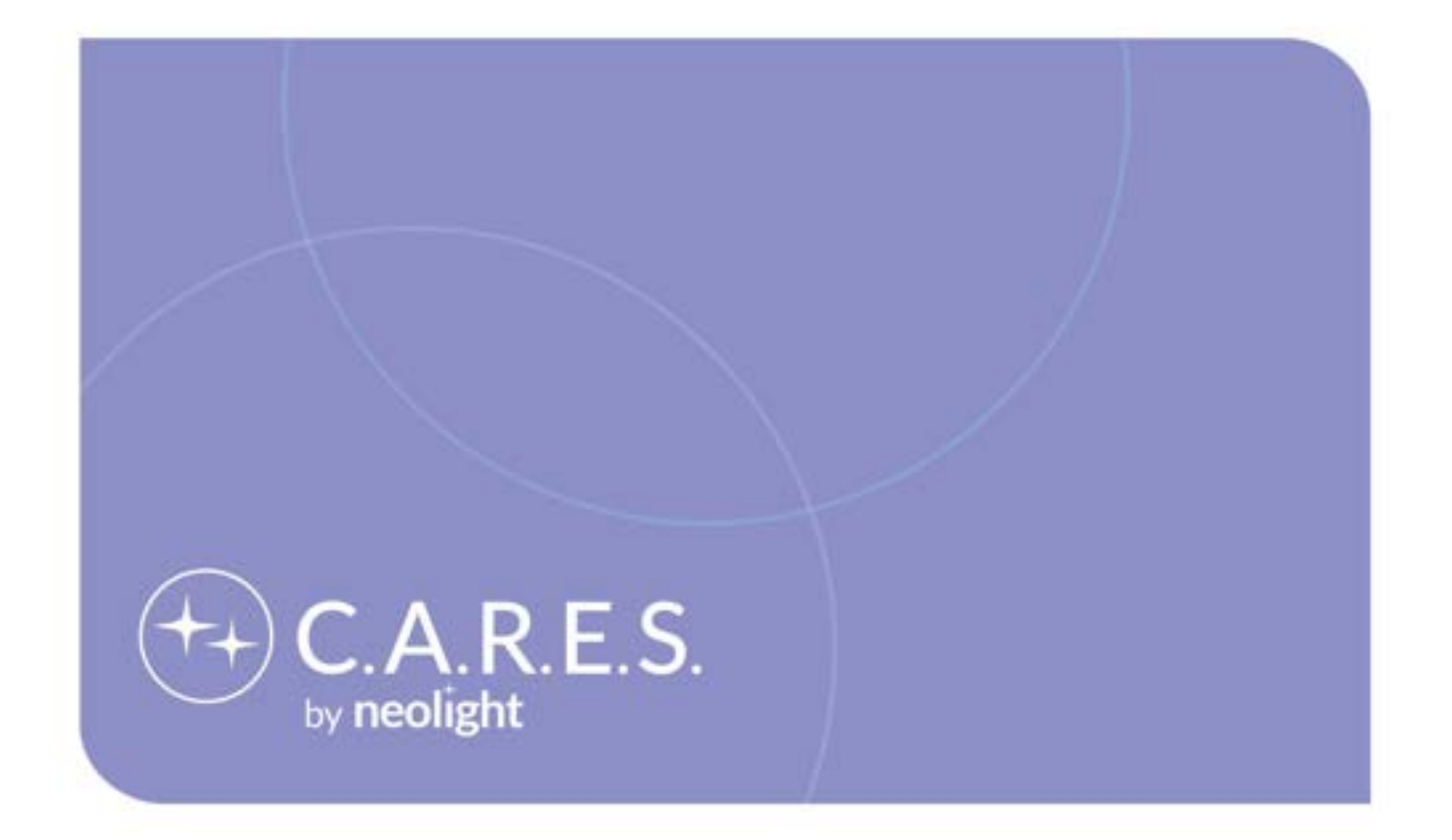

# Proper Product Use and Workflow Support

# **Clinical Practice Guideline Snapshot (AAP): Screening Examination of Premature Infants for Retinopathy of Prematurity**

Clinical Snapshots are general information provided as a reference that only represents NeoLight's understanding of current guideline recommendations that relate to the listed subject matter. NeoLight does not create company detailed recommendation of proper methods of care for any disease. The ultimate judgment regarding any specific care must be made by the physician and the patient. This Clinical Snapshot reflects the best available data at the time the guideline was prepared. The results of future studies may require revisions to the recommendations in this guideline to reflect new data.

# **Recommendations**

1. All infants with a birth weight of ≤1500 g or a gestational age of 30 weeks or less (as defined by the attending neonatologist) and selected infants with a birth weight between 1500 and 2000 g or a gestational age of >30 weeks who are believed by their attending pediatrician or neonatologist to be at risk for ROP (such as infants with hypotension requiring inotropic support, infants who received oxygen supplementation for more than a few days, or infants who received oxygen without saturation monitoring) should be screened for ROP. Retinal screening examinations should be performed after pupillary dilation by using binocular indirect ophthalmoscopy with a lid speculum and scleral depression (as needed) to detect ROP. Dilating drops should be sufficient to allow adequate examination of the fundi, but care should be taken in using multiple drops if the pupil fails to dilate because poor pupillary dilation can occur in advanced ROP and administering multiple doses of dilating drops can adversely affect the cardiorespiratory and gastrointestinal status of the infant. Separate sterile instruments or instruments cleaned in accord with the anti-infective protocol for metal instruments for each NICU should be used to examine each infant to avoid possible cross-contamination by infectious agents. One examination is sufficient only if it unequivocally reveals the retina to be fully vascularized in both eyes. Effort should be made to minimize the discomfort and systemic effect of this examination. In recent literature, authors suggest that a carefully organized program of remotely interpreted wide-angle fundus camera ROP screening may initially be used in place of binocular indirect ophthalmoscope examinations up to the point at which treatment of ROP is believed to be indicated; at this point, indirect ophthalmoscopy is required.

# **Timing of First Eye Examination Based on Gestational Age at Birth**

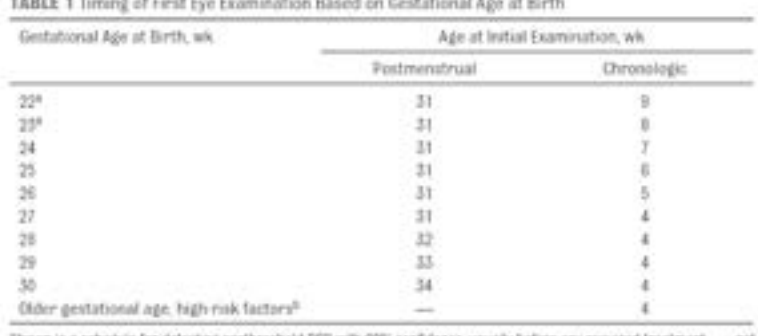

Shown is a schedule for detecting prethreshold RDP with 99% confidence, usually before any requered treatment. - ... not sentente

\* This guideline should be considered testative rather than evidence based for infants with a gentalizeal age of 22 to 23

wk because of the small number of survivors in these postmendrual age categories. <sup>1</sup> Dansider timing on the basis of the severity of comorbidities.

1. Walter M. Fierson, AMERICAN ACADEMY OF PEDIATRICS Section on Ophthalmology, AMERICAN ACADEMY OF OPHTHALMOLOGY, AMERICAN ASSOCIATION FOR PEDIATRIC OPHTHALMOLOGY AND STRABISMUS, AMERICAN ASSOCIATION OF CERTIFIED ORTHOPTISTS, Michael F. Chiang, William Good, Dale Phelps, James Reynolds, Shira L. Robbins, Daniel J. Karr, Geoffrey E. Bradford, Kanwal Nischal, John Roarty, Steven E. Rubin, Donny Won Suh, Sharon S. Lehman, George S. Ellis; Screening Examination of Premature Infants for Retinopathy of Prematurity. Pediatrics December 2018; 142 (6): e20183061. 10.1542/peds.2018-3061

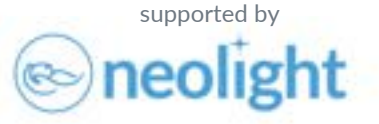

# **Neonatal and Pediatric Ocular Screening Bibliography**

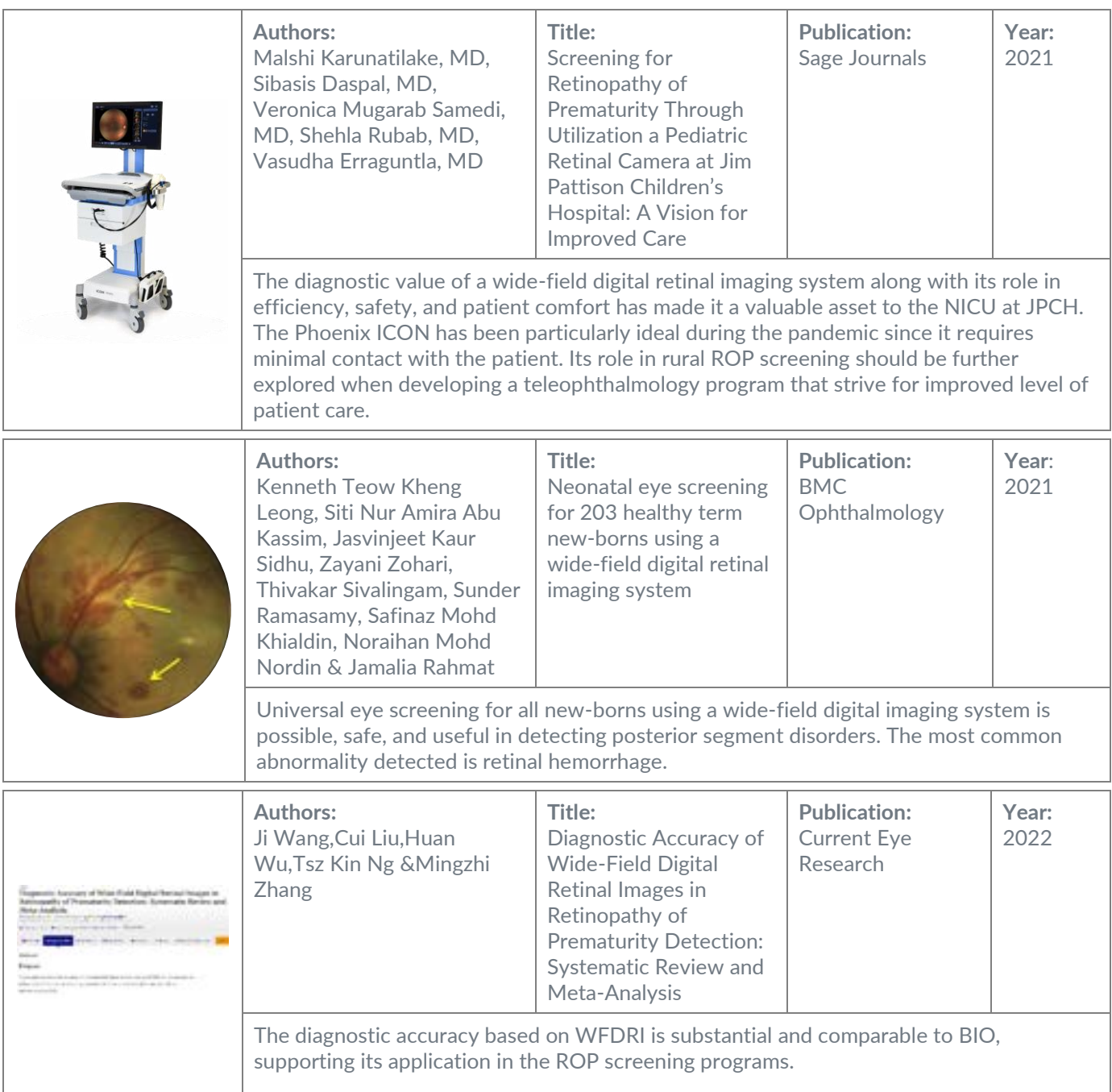

supported by

R

neolight

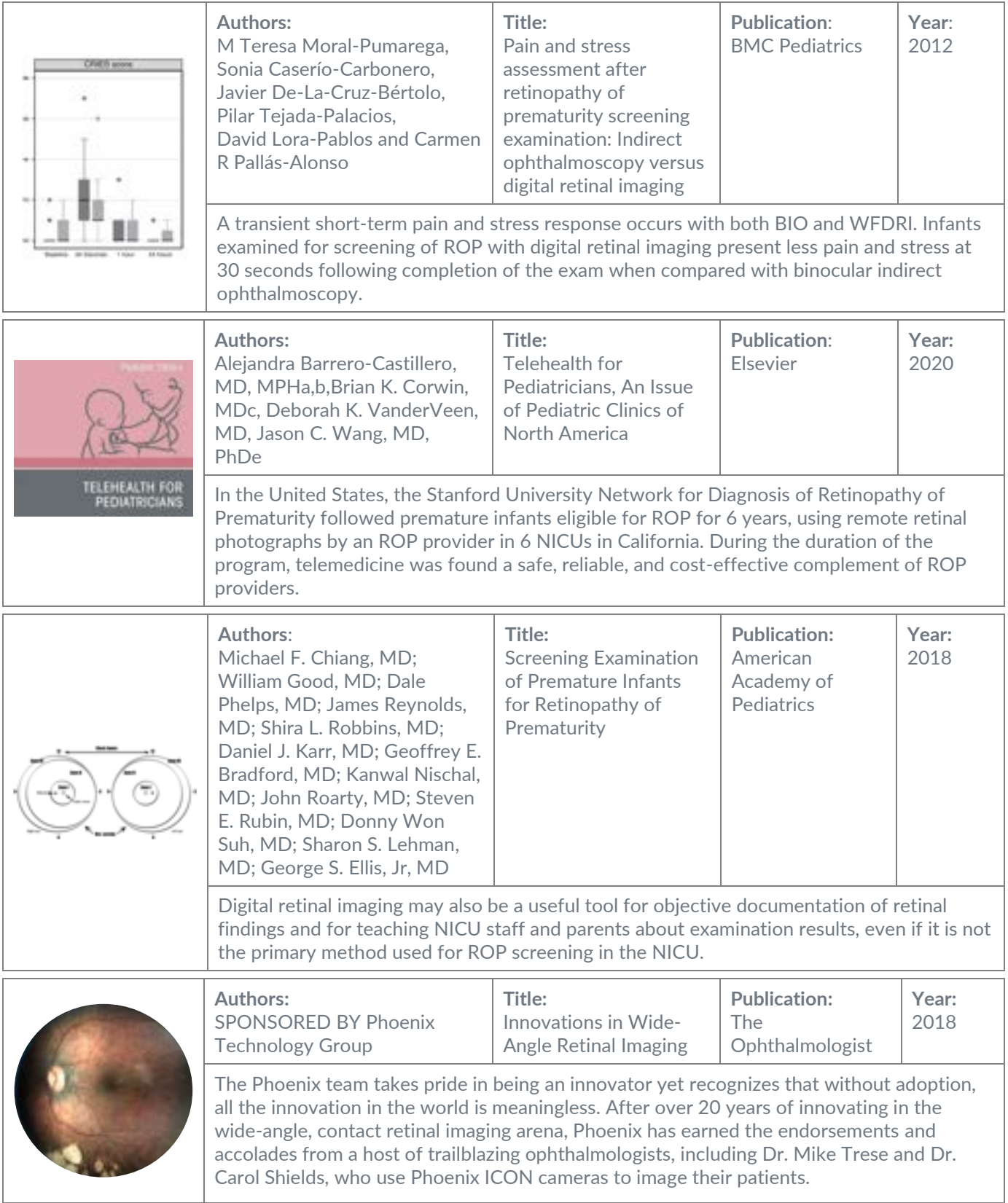

supported by<br> **Reolight** 

theneolight.com

Doc RA-805.07FM Rev B

# **ICON Indications for Use:**

ICON™ Ophthalmic Imaging System is indicated for general ophthalmic imaging including retinal, corneal, and external structures of the eye.

## **ICON Intended Use:**

This device should only be operated by health care providers or others designated by health care providers who are trained in its operation and familiar with the risks of this type of device. The ICON imaging system is equipped with optics designed to capture images and videos of the retinal, corneal, and external structures of the eye through both contact and non-contact methods. Dilation of the pupils for retinal imaging is generally required. The essential performance of the ICON is to capture, store, review and export images and video.

### **Policy:**

The ICON is equipped with optics designed to capture images and videos of the retina, cornea, and external eye through contact methods. Captured media may be saved and exported.

ICON Parent Education material will be given to parents at the beginning of retinopathy of prematurity care plans.

### **Supportive Data:**

The ICON consists of a camera within a handpiece that uses a low power light emitting diode (LED) light source to illuminate the retina. The camera utilizes the very latest in sensitive sensor technology, allowing for low light levels, which reduces stress on sensitive patients. Training on the use of the ICON camera system must be performed by an authorized representative.

The ICON Software and the ICON hardware have built-in timeouts that automatically turn off the LED light module. The expected duty cycle is maximum continuous patient illumination of 3 minutes with a 50% duty cycle. The maximum patient exposure to blue light is 5 minutes. The maximum patient exposure to white light is 25 minutes.

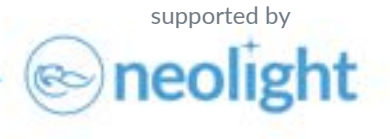

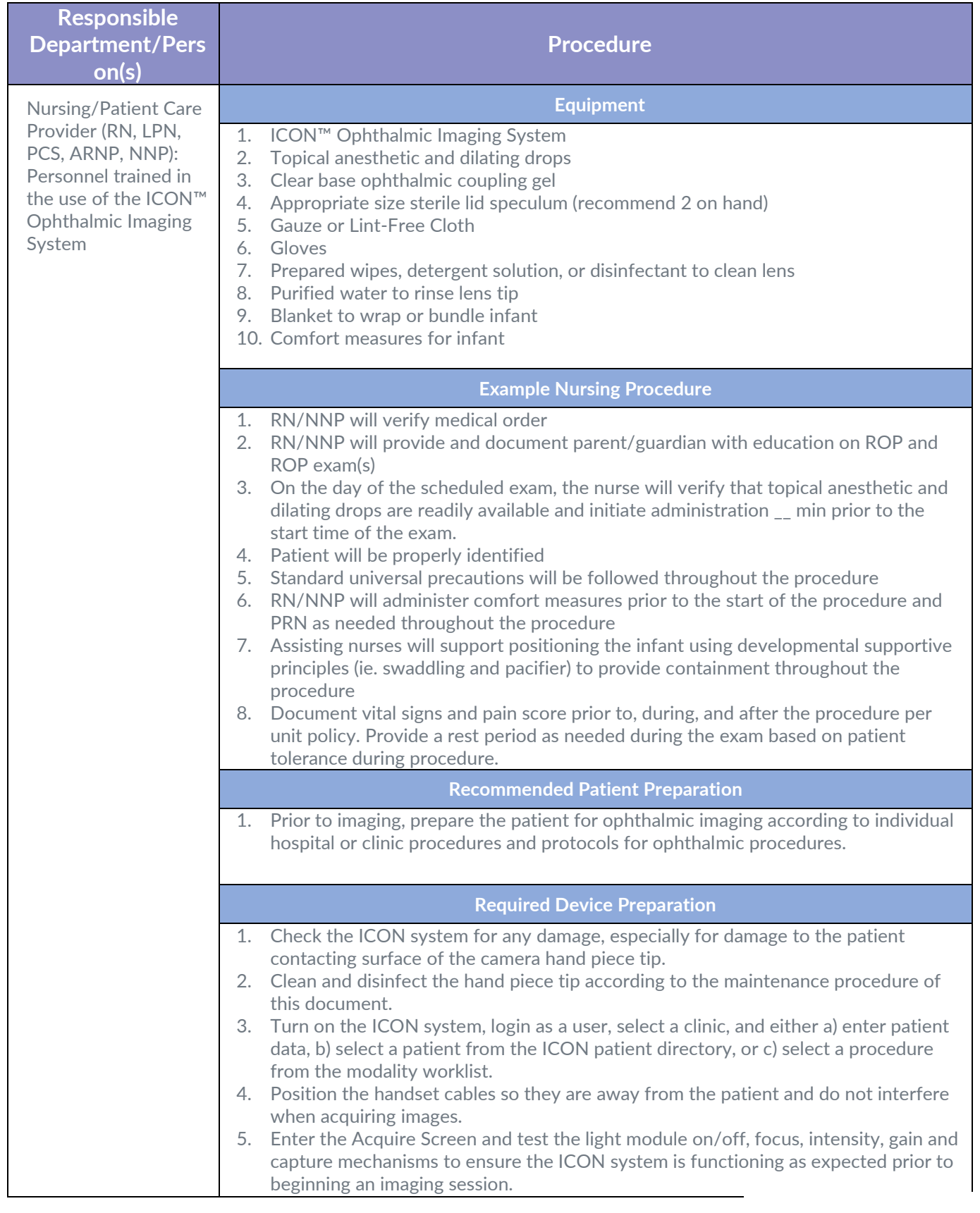

supported by

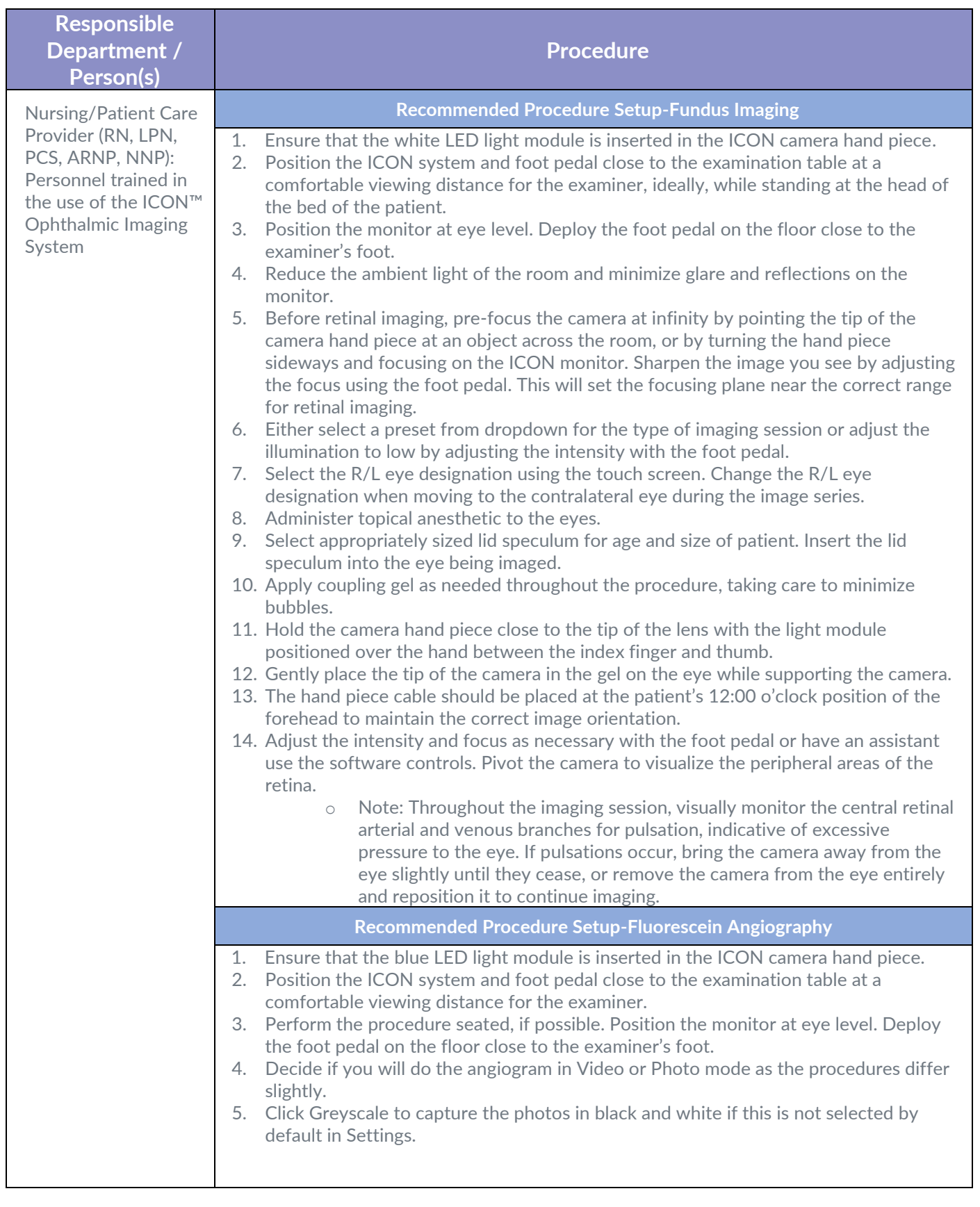

supported by<br>
neolight

 $\circledast$ 

theneolight.com

Doc RA-805.01FM Rev B

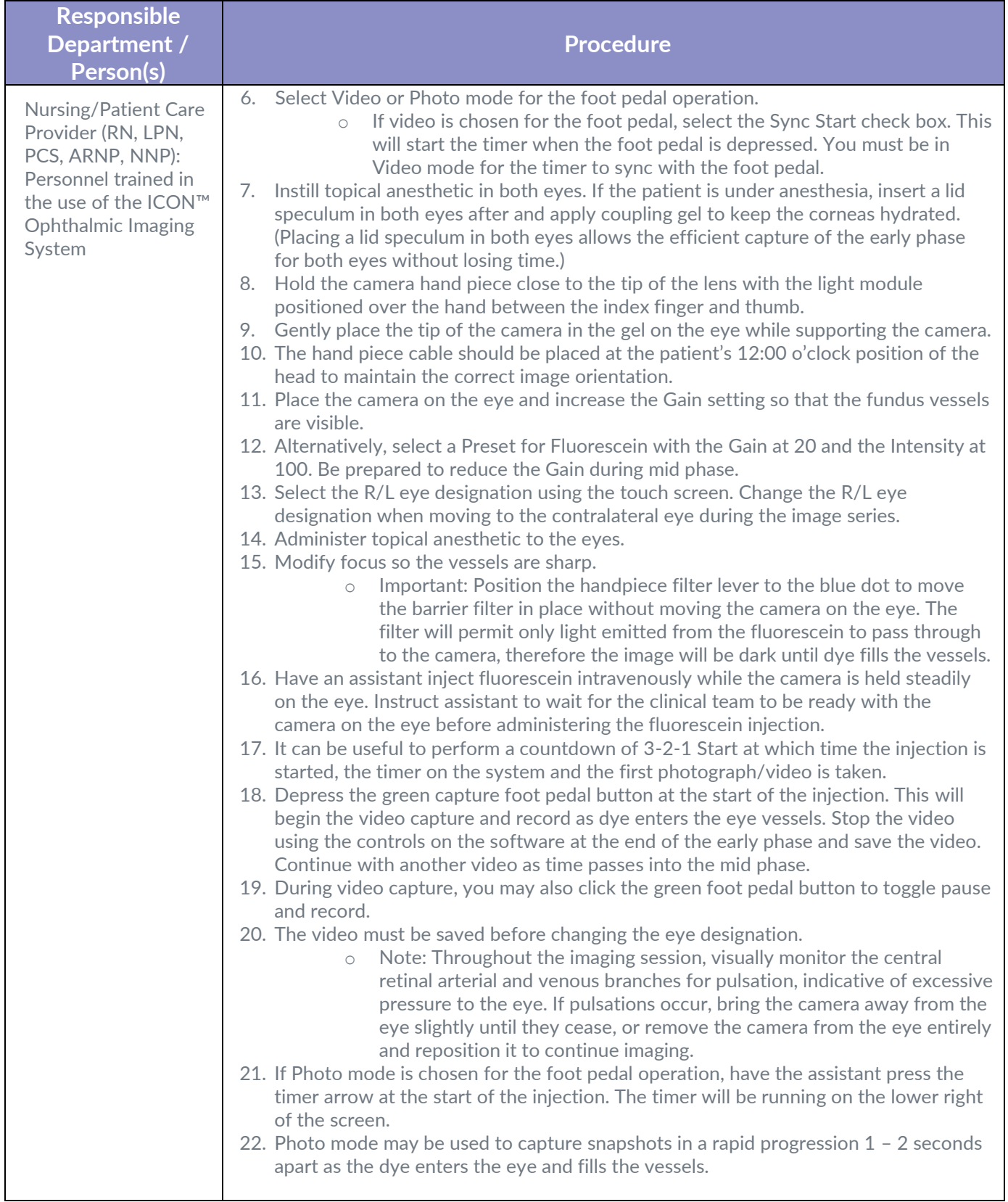

 $\bigotimes$ neolight

Doc RA-805.01FM Rev B

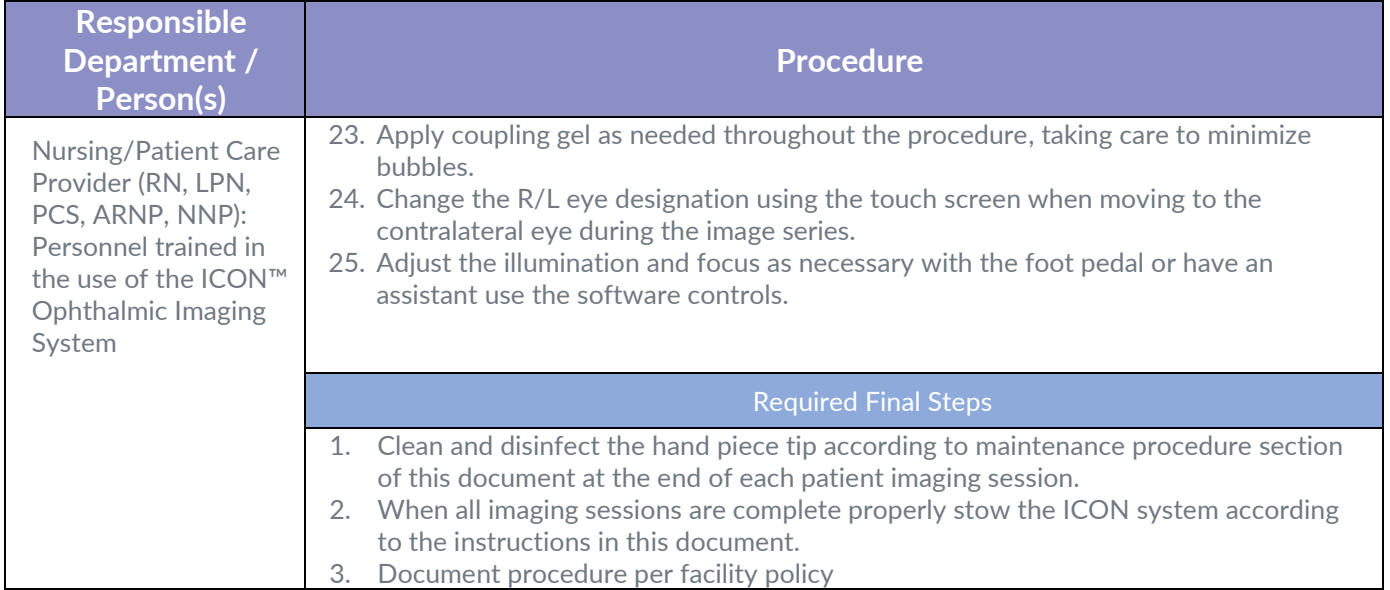

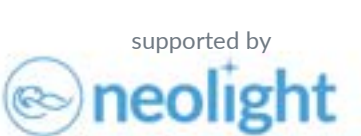

# **ICON Imaging System Post Test**

- 1. When imaging the user must position themselves, the ICON Imaging System, and patient in the appropriate orientation. Check all that apply
	- a) The operator should be positioned at the top of the head of a supine patient
	- b) Position the system so that there is an unobstructed view of the center of the monitor
	- c) Place the imaging system near a window or open door
	- d) Align the camera hand piece so that the cable is at the 12:00 o'clock position of the forehead of the patient
- 2. According to documentation regarding telemedicine for Retinopathy of Prematurity, a standard image set would likely include:
	- An anterior segment/iris photo
	- A posterior pole photo
	- A temporal retinal field photo
	- $\bullet$   $\qquad$   $\qquad$
	- A superior retinal field photo
	- An inferior retinal field photo
	- a) A cheek area field photo
	- b) A nasal retinal field photo
	- c) An Optic Nerve only photo
	- d) A lower retinal field photo
- 3. For darkly pigmented retinas, a feature called \_\_\_ is available within the software. This tool will brighten an image without having to increase light intensity.
	- a) Image Adjust
	- b) Illumination Intensity
	- c) Gamma Control Adjustment
	- d) Gain
- 4. What supply is needed to assist with fluid movement of the lens and help refract light so that the best possible image can be taken?
	- a) Eye Drops
	- b) Dilating Gel
	- c) Coupling Gel
	- d) Camera Handpiece
- 5. ICON camera systems have the ability to capture in what three imaging modes?
	- a) Still Mode, Voice Capture, and Flash Forward
	- b) Video Record, Save Stills, and Flashback
	- c) Filter Captured, Video Mode, and Auto Still
	- d) Record Still, Movie Mode, and Still Flash
- 6. To correctly orient the camera handpiece for retinal imaging the user must:
	- a) Hold the camera with both hands
	- b) Keep the cable towards the user at the midline of the patient's
	- c) forehead.
	- d) Place the camera on the bedside table
	- e) Hold the lens separately from the handpiece

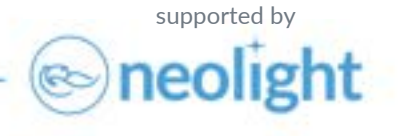

- 7. To pre-focus the camera for retinal imaging the user can focus on the \_\_\_ before applying the camera handpiece to the eye. This will bring the focal plane close to the range of the retina.
	- a) Light source
	- b) Keyboard
	- c) Object across the room
	- d) Patients head
- 8. With the ICON Imaging System, still imaging can be engaged with the:
	- a) Footswitch; Keyboard; Screen
	- b) Footswitch; Voice Command; Power Button
	- c) Membrane Control Panel; Blue Switch; Monitor
	- d) Voice Command; Membrane Keyboard; Footswitch
- 9. When removing a USB after image export, it is important for the user to press the before remove the USB from the system.
	- a) End Export
	- b) Log Out
	- c) Eject USB
	- d) Push Command
- 10. At the beginning of an imaging day, it is recommended to perform \_\_ to ensure the camera colors are set prior to exams.
	- a) AWB Adjust White Balance
	- b) ACB Adjust Color Balance
	- c) USB Understand Balancing
	- d) FLB Flash Light Balance

# **Fluorescein Angiography**

- 11. When starting a Fluorescein Angiography imaging session at what point should the user start the timer?
	- a) After the device is turned ON
	- b) After carefully inspecting the lens piece
	- c) During the dye injection
	- d) At the time of dye injection
- 12. For Fluorescein Angiography, carefully engage the \_\_\_\_ filter on the camera handpiece.
	- a) Injection
	- b) Barrier
	- c) Angio
	- d) Plastic

supported by

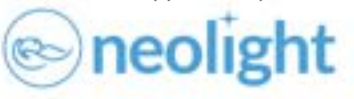

- 1. When imaging the user must position themselves, the ICON Imaging System, and patient in the appropriate orientation. Check all that apply
	- **a) The operator should be positioned at the top of the head of a supine patient**
	- **b) Position the system so that there is an unobstructed view of the center of the monitor**
	- c) Place the imaging system near a window or open door
	- **d) Align the camera hand piece so that the cable is at the 12:00 o'clock position of the forehead of the patient**

*Answer: a, b, d. During normal use the system the operator should be situated with adequate access to the patient, in a position comfortably holding the hand piece, able to operate the foot pedal focus/capture controls, and able to easily see the monitor.<sup>1</sup>*

*The operator should be positioned at the top of the head of a supine patient, with the patient's feet directed away from the operator.<sup>1</sup>*

*The viewing angle of the screen will make a difference to the operator's perception of illumination brightness of the retinal image. For imaging consistency, the operator should position the system so that they are looking straight at zero degrees to the center of the monitor.<sup>1</sup>*

*Before bringing the camera hand piece into contact with the patient's eye, the operator should deploy the foot pedal on the floor and have their foot positioned to operate the focus/capture controls.<sup>1</sup>*

*The operator should align the camera hand piece so that the cable is at the 12:00 o'clock position of the forehead of the patient with the cable coming towards the operator. This will ensure the image is correctly oriented on the screen.<sup>1</sup>*

- 2. According to documentation regarding telemedicine for Retinopathy of Prematurity, a standard image set would likely include:
	- An anterior segment/iris photo
	- A posterior pole photo
	- A temporal retinal field photo
	- $\bullet$   $\qquad$
	- A superior retinal field photo
	- An inferior retinal field photo
	- a) A cheek area field photo
	- **b) A nasal retinal field photo**
	- c) An Optic Nerve only photo
	- d) A lower retinal field photo

*Answer: b. A nasal retinal field photo. Image protocol recommendations are taken from the guidance of multiple documents, such as the 2018 AAP Screening Examination of Premature Infants for Retinopathy of Prematurity policy statement<sup>2</sup> , The 2021 International Classification of Retinopathy of Prematurity 3rd Edition<sup>3</sup> , and the 2015 AAP Telemedicine for Evaluation of Retinopathy of Prematurity Joint statement. 4*

supported by

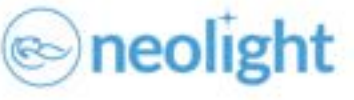

- 3. For darkly pigmented retinas, a feature called is available within the software. This tool will brighten an image without having to increase light intensity.
	- a) Image Adjust
	- b) Illumination Intensity
	- c) Gamma Control Adjustment
	- **d) Gain**

*Answer: d. Gain. The ICON camera provides two controls to adjust image exposure: intensity and gain. Intensity controls the brightness of the camera illumination. Gain controls digital amplification of the signal. Intensity and gain can be combined to achieve properly exposed images, even on darkly pigmented retina, with a small amount of light injected into the patient's eye.<sup>1</sup>*

- 4. What supply is needed to assist with fluid movement of the lens and help refract light so that the best possible image can be taken?
	- a) Eye Drops
	- b) Dilating Gel
	- **c) Coupling Gel**
	- d) Camera Handpiece

*Answer: c. Coupling Gel. Coupling gel not only assists with fluid movement of the lens, it also helps to refract light so that the best possible image can be taken. The appropriate amount of gel in the appropriate place will help yield the best image quality possible. Gel should be readily available and applied frequently throughout the imaging exam.1,4*

- 5. ICON camera systems have the ability to capture in what three imaging modes?
	- a) Still Mode, Voice Capture, and Flash Forward
	- **b) Video Record, Save Stills, and Flashback**
	- c) Filter Captured, Video Mode, and Auto Still
	- d) Record Still, Movie Mode, and Still Flash

*Answer: b. Video Record, Save Stills, and Flashback. Still image capture: In this mode, the operator is capturing single images with each capture operation. Video: In this mode, the operator is recording a video from the camera. The operator can toggle between record and pause to save up to two minutes of video per file. Flashback Video: In this mode, the ICON system is constantly buffering the prior few seconds of video. When the operator sees the perfect frame, they can initiate a capture which will save the current frame and the prior few seconds to help ensure that the best frame is available upon review.<sup>1</sup>*

- 6. To correctly orient the camera handpiece for retinal imaging the user must:
	- a) Hold the camera with both hands
	- **b) Keep the cable towards the user at the midline of the patient's forehead**
	- c) Place the camera on the bedside table
	- d) Hold the lens separately from the handpiece

*Answer: b. Keep the cable towards the user at the midline of the patient's forehead.<sup>1</sup>*

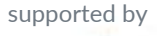

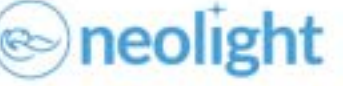

- 7. To pre-focus the camera for retinal imaging the user can focus on the before applying the camera handpiece to the eye. This will bring the focal plane close to the range of the retina.
	- a) Light source
	- b) Keyboard
	- **c) Object across the room**
	- d) Patients head

*Answer: c. Room. Before retinal imaging, pre-focus the camera at infinity by pointing the tip of the camera hand piece at an object across the room, or by turning the hand piece sideways and focusing on the ICON* monitor. Sharpen the image you see by adjusting the focus using the foot pedal. This will set the focusing plane near *the correct range for retinal imaging.<sup>1</sup>*

8. With the ICON Imaging System, still imaging can be engaged with the:

# **a) Footswitch; Keyboard; Screen**

- b) Footswitch; Voice Command; Power Button
- c) Membrane Control Panel; Blue Switch; Monitor
- d) Voice Command; Membrane Keyboard; Footswitch

### *Answer: a. Footswitch; Keyboard; Screen<sup>1</sup>*

- 9. When removing a USB after image export, it is important for the user to press the \_\_\_ \_\_\_ before remove the USB from the system.
	- a) End Export
	- b) Log Out
	- **c) Eject USB**
	- d) Push Command

### *Answer: c. Eject USB<sup>1</sup>*

- 10. At the beginning of an imaging day, it is recommended to perform \_\_ to ensure the camera colors are set prior to exams.
	- **a) AWB – Adjust White Balance**
	- b) ACB Adjust Color Balance
	- c) USB Understand Balancing
	- d) FLB Flash Light Balance

*Answer: a. AWB – Adjust White Balance. The white balance of the ICON camera can be adjusted using the Adjust White*  Balance button. Turn on the camera light, point the lens towards a white surface or white piece of paper so that it *completely fills the live image on the screen, and press the AWB button. The dialogue box below will appear in the image display area during AWB.<sup>1</sup>*

supported by

# **Fluorescein Angiography**

- 11. When starting a Fluorescein Angiography imaging session at what point should the user start the timer?
	- a) After the device is turned ON
	- b) After carefully inspecting the lens piece
	- c) During the dye injection
	- **d) At the time of dye injection**

*Answer: d. At the time of dye injection. Fluorescein dye is injected into a vein and a rapid series of images is captured as the fluorescein flows through the retinal arteries and veins. Administration of dye must happen simultaneously with imaging.<sup>5</sup>* 

- 12. For Fluorescein Angiography, carefully engage the \_\_\_\_ filter on the camera handpiece.
	- a) Injection
	- **b) Barrier**
	- c) Angio
	- d) Plastic

*Answer: b. Barrier. Carefully engage the barrier filter into the camera handpiece prior to starting the FA.<sup>1</sup>*

# **Resources:**

- 1. Phoenix ICON Instructions for Use OPL-0016-19 Release: July 2020
- 2. Walter M. Fierson, AMERICAN ACADEMY OF PEDIATRICS Section on Ophthalmology, AMERICAN ACADEMY OF OPHTHALMOLOGY, AMERICAN ASSOCIATION FOR PEDIATRIC OPHTHALMOLOGY AND STRABISMUS, AMERICAN ASSOCIATION OF CERTIFIED ORTHOPTISTS, Michael F. Chiang, William Good, Dale Phelps, James Reynolds, Shira L. Robbins, Daniel J. Karr, Geoffrey E. Bradford, Kanwal Nischal, John Roarty, Steven E. Rubin, Donny Won Suh, Sharon S. Lehman, George S. Ellis; Screening Examination of Premature Infants for Retinopathy of Prematurity. Pediatrics December 2018; 142 (6): e20183061. 10.1542/peds.2018-3061
- 3. Chiang MF, Quinn GE, Fielder AR, Ostmo SR, Paul Chan RV, Berrocal A, Binenbaum G, Blair M, Peter Campbell J, Capone A Jr, Chen Y, Dai S, Ells A, Fleck BW, Good WV, Elizabeth Hartnett M, Holmstrom G, Kusaka S, Kychenthal A, Lepore D, Lorenz B, Martinez-Castellanos MA, Özdek Ş, Ademola-Popoola D, Reynolds JD, Shah PK, Shapiro M, Stahl A, Toth C, Vinekar A, Visser L, Wallace DK, Wu WC, Zhao P, Zin A. International Classification of Retinopathy of Prematurity, Third Edition. Ophthalmology. 2021 Oct;128(10):e51-e68. doi: 10.1016/j.ophtha.2021.05.031. Epub 2021 Jul 8. PMID: 34247850.
- 4. Walter M. Fierson, Antonio Capone, the AMERICAN ACADEMY OF PEDIATRICS SECTION ON OPHTHALMOLOGY, AMERICAN ACADEMY OF OPHTHALMOLOGY, and AMERICAN ASSOCIATION OF CERTIFIED ORTHOPTISTS, David B. Granet, Richard J. Blocker, Geoffrey E. Bradford, FAAP. Sharon S. Lehman, Steven E. Rubin, R. Michael Siatkowski, James B. Ruben; Telemedicine for Evaluation of Retinopathy of Prematurity. Pediatrics January 2015; 135 (1): e238– e254. 10.1542/peds.2014-0978
- 5. THE OPHTHALMIC PHOTOGRAPHERS' SOCIETY INC. 2022. Fluorescein Fundamentals. [online] Available at: <https://www.opsweb.org/page/FA> [Accessed 11 August 2022].

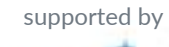

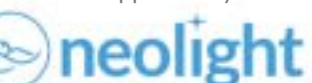

theneolight.com

Doc RA-805.06FM Rev B

# **ICON Skills checklist**

# **ICON Ophthalmic Imaging System Skills Checklist**

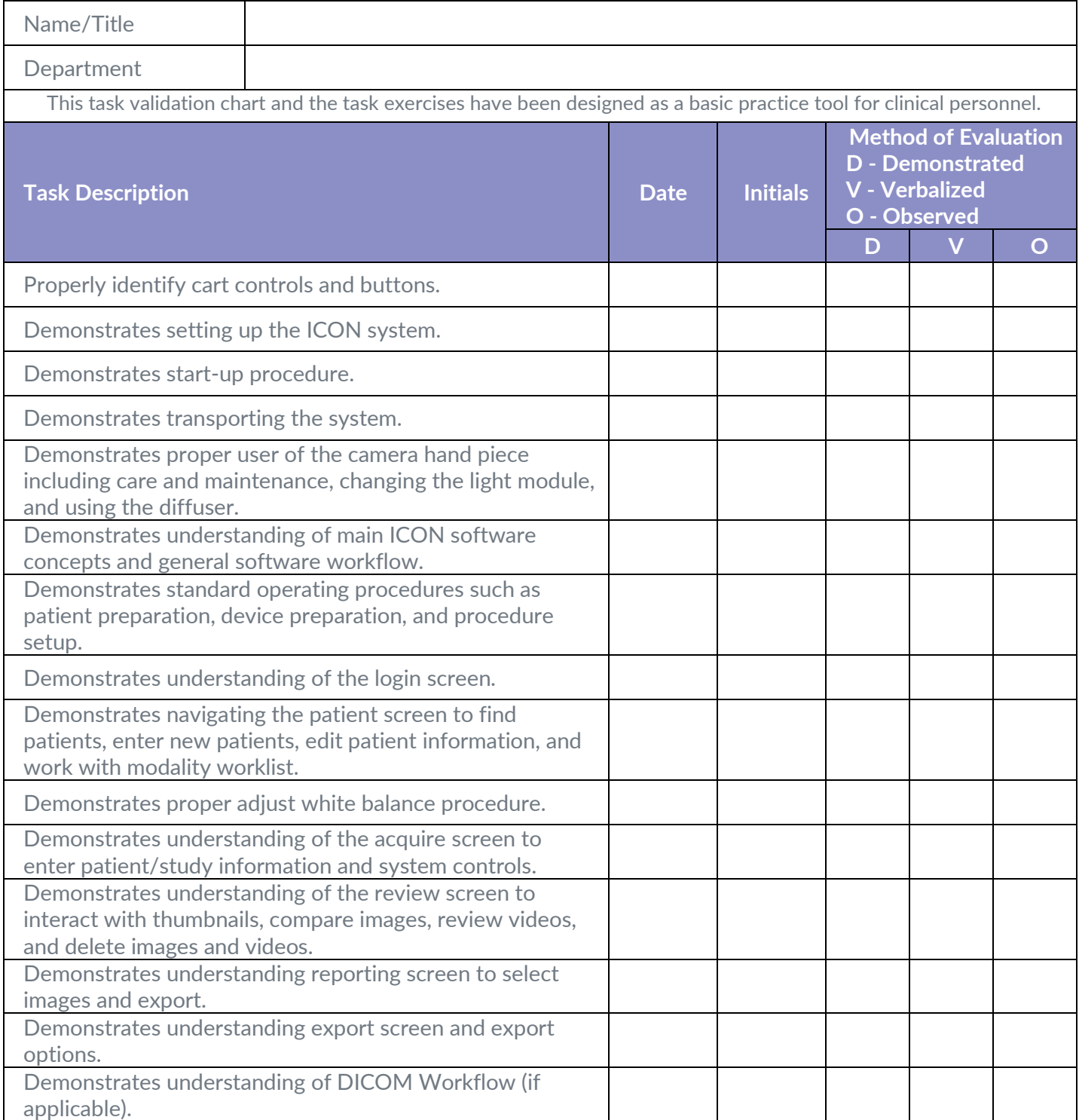

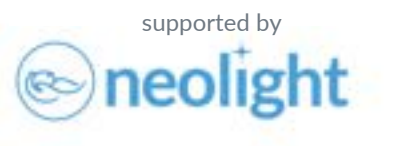

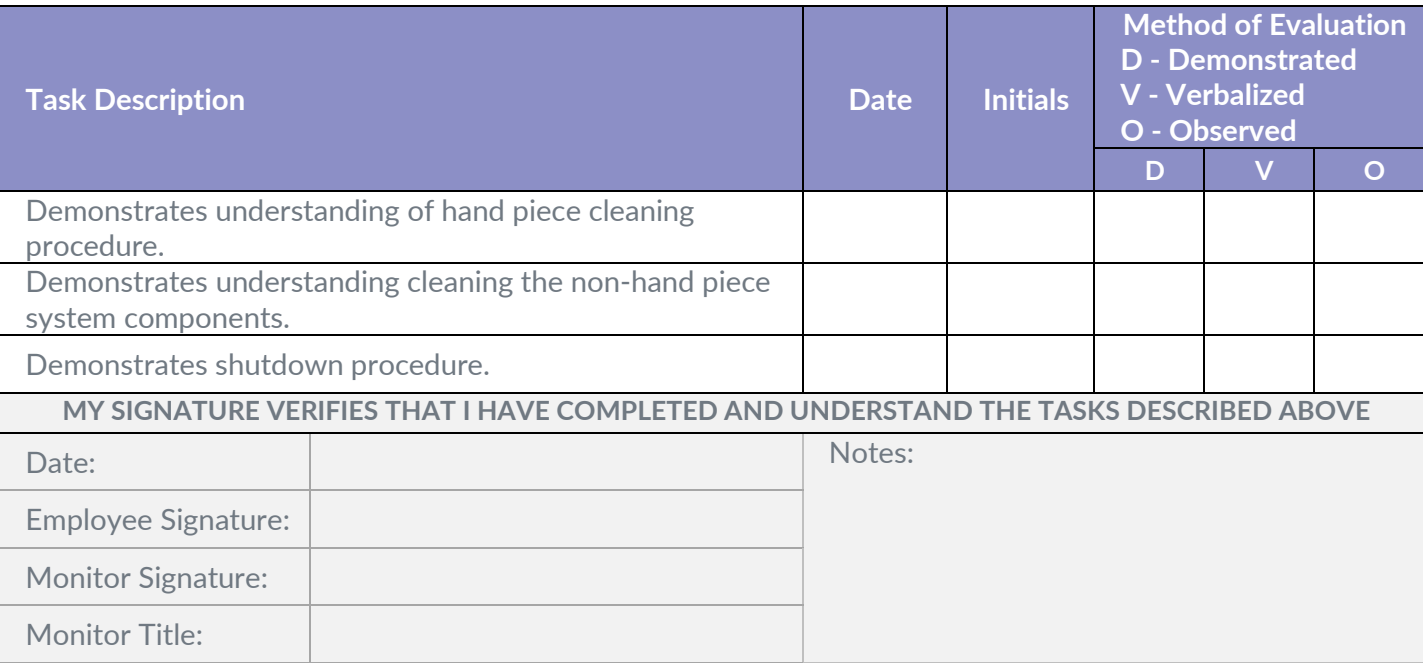

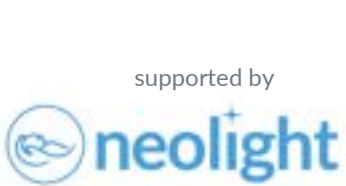

# **ICON Quick Reference Guide**

This document does not replace reading the ICON Instructions for Use (IFU). The IFU is accessible through the ICON software

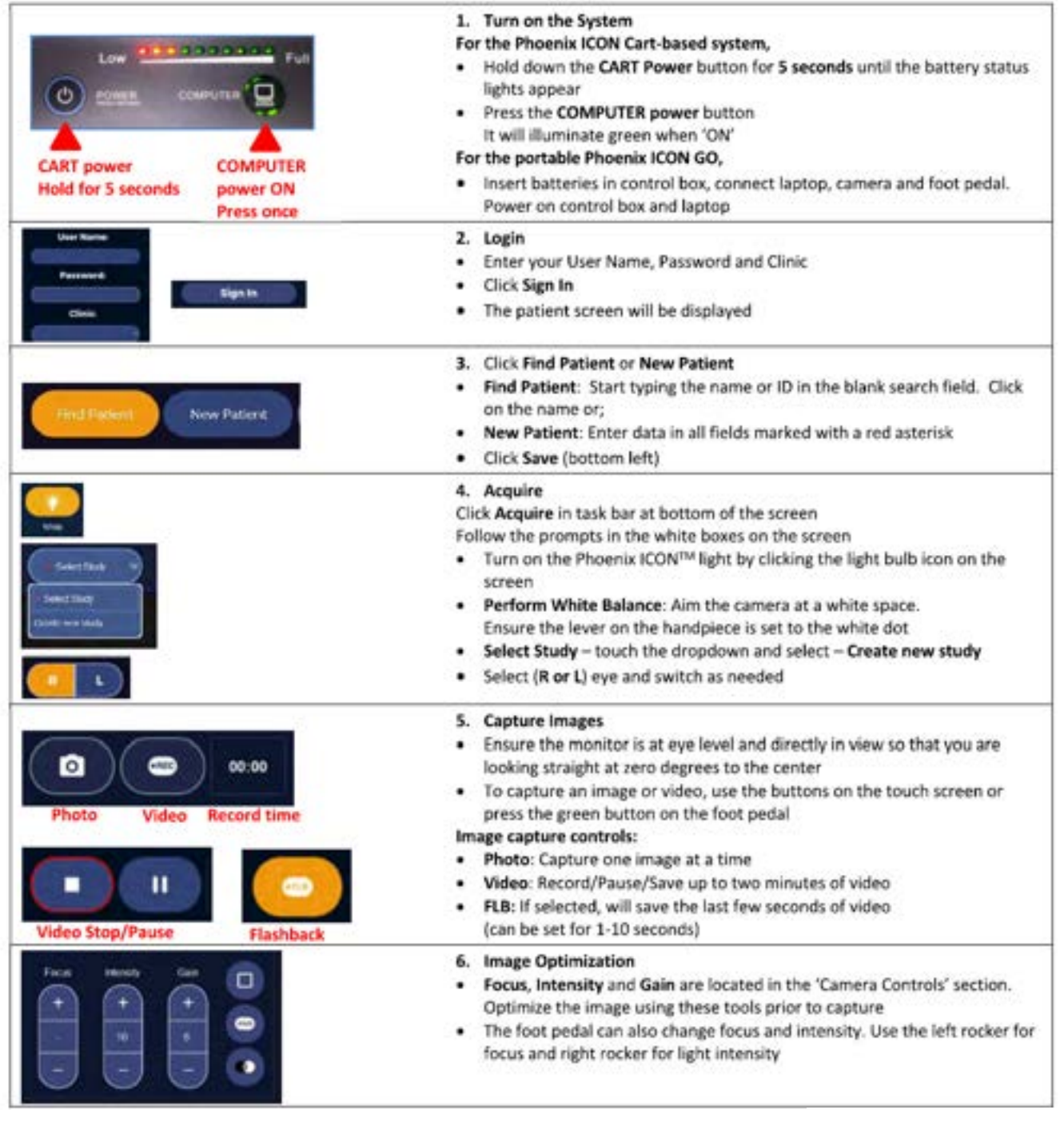

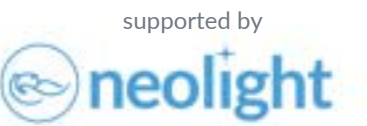

OPL-0072-1 Rev A

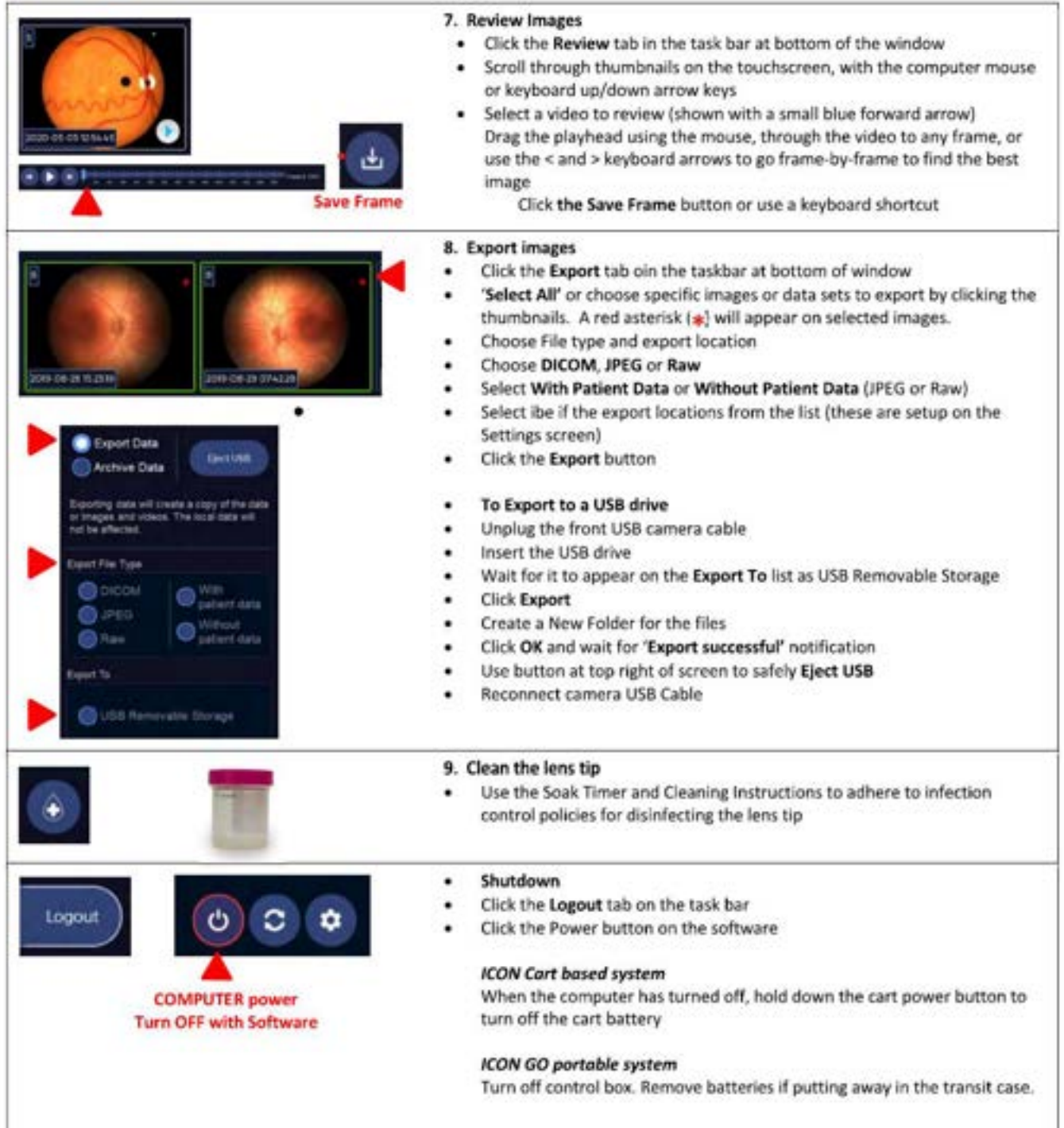

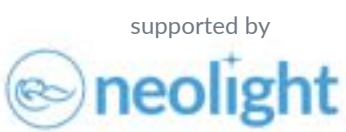

# **5+ Field Imaging Guide**

# **5+ Field Imaging Guide**

Capture the 5 fields of the retina by placing the landmark of the optic nerve at the center, left, right, top and bottom of each frame. This will result in images of the posterior pole, temporal, nasal, superior, and inferior retinal fields.

Capture the anterior segment image by holding the camera away from the eye

Left Eye (OS)

so the nasal and temporal canthi (corners of the eye) are in view and the iris is in focus. *Multilary All* Superior **Tempora /eseN B**sterior Poe **Vuferior** supported bytheneolight.com neolight Q OPL-0087-1 Rev A

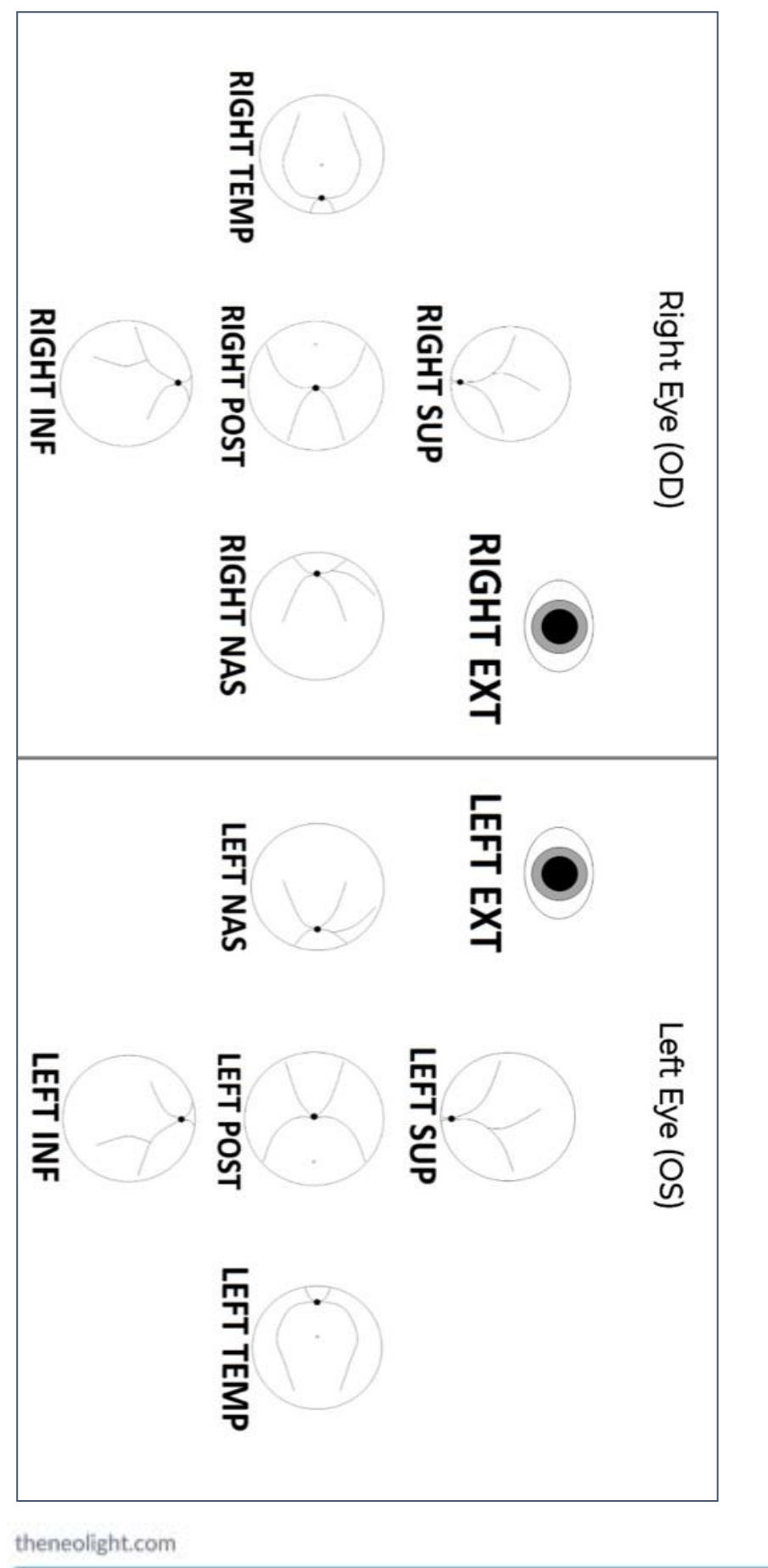

This is a work sheet tool to help you keep track of the fields you This is a work sheet tool to help you keep track of the fields you 5+ Imaging Field Check List Tool **5+ Imaging Field Check List Tool** are selecting to export. are selecting to export.

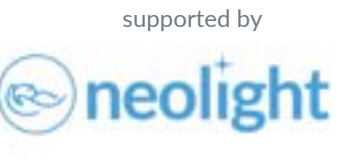

OPL -0087 -1 Rev A

# **Adjust White Balance (AWB) Quick Reference Sheet**

# **Adjust White Balance (AWB) Quick Reference Sheet**

The ICON systems are equipped with integrated camera controls to allows users to Adjust Automatic White Balance (AWB). When powering on and utilizing the imaging system for the first time each imaging day, the AWB function will automatically engage, and a dialogue box will appear in the image display area. Below are important steps to ensure proper AWB before starting patient imaging sessions.

1.With the system powered on and the user logged in, navigate to the acquire screen. *Note: a patient does not need to be selected for AWB.*

2.Remove the camera from the holster and ensure it is pointed at an open, non-reflective surface. *Note: if the system carries out AWB before the user is prepared, continue to carry out the following steps and manually engage AWB after step 5.*

3.Adjust the light Intensity setting to 50 using the camera controls screen function, cart top functions, or foot pedal functions.

4.Adjust the Gain setting to 10 using the camera controls screen functions.

5.Point the camera handpiece toward the target (located on the bottom of this reference) so that the target outline is just visible. This ensures the correct distance for the set intensity and gain for proper AWB.

6.When the system has completed AWB the dialogue box will disappear from the image display area.

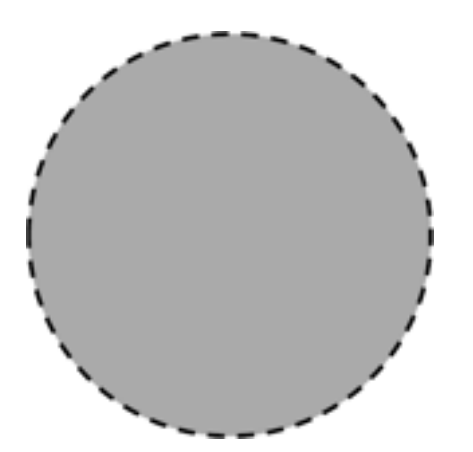

Quick Tip: The white balance will not work properly if intensity or gain settings are not set correctly. AWB will also not work properly if the barrier filter is in position on the hand piece. If images look abnormally red or yellow, ensure the camera control settings are set correctly, and that the yellow barrier filter is not engaged, and manually perform AWB.

Users may manually engage AWB if the system has been powered down or moved to different lighting environments throughout the imaging day. Once the user has successfully completed AWB the acquire screen can be exited and preparations for patient imaging can begin. Please remember to adjust intensity and gain to necessary settings for patient imaging.

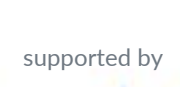

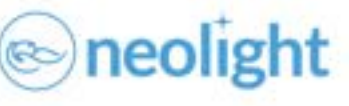

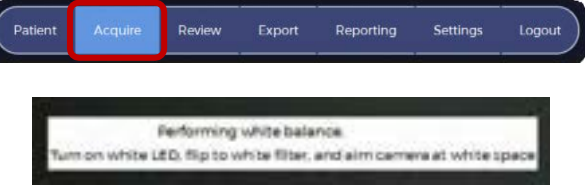

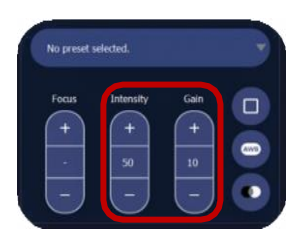

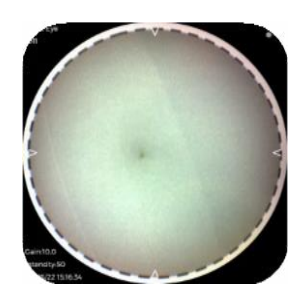

theneolight.com

TBN-0027 Rev B

# **Progress Review and Goals for Expanded Use**

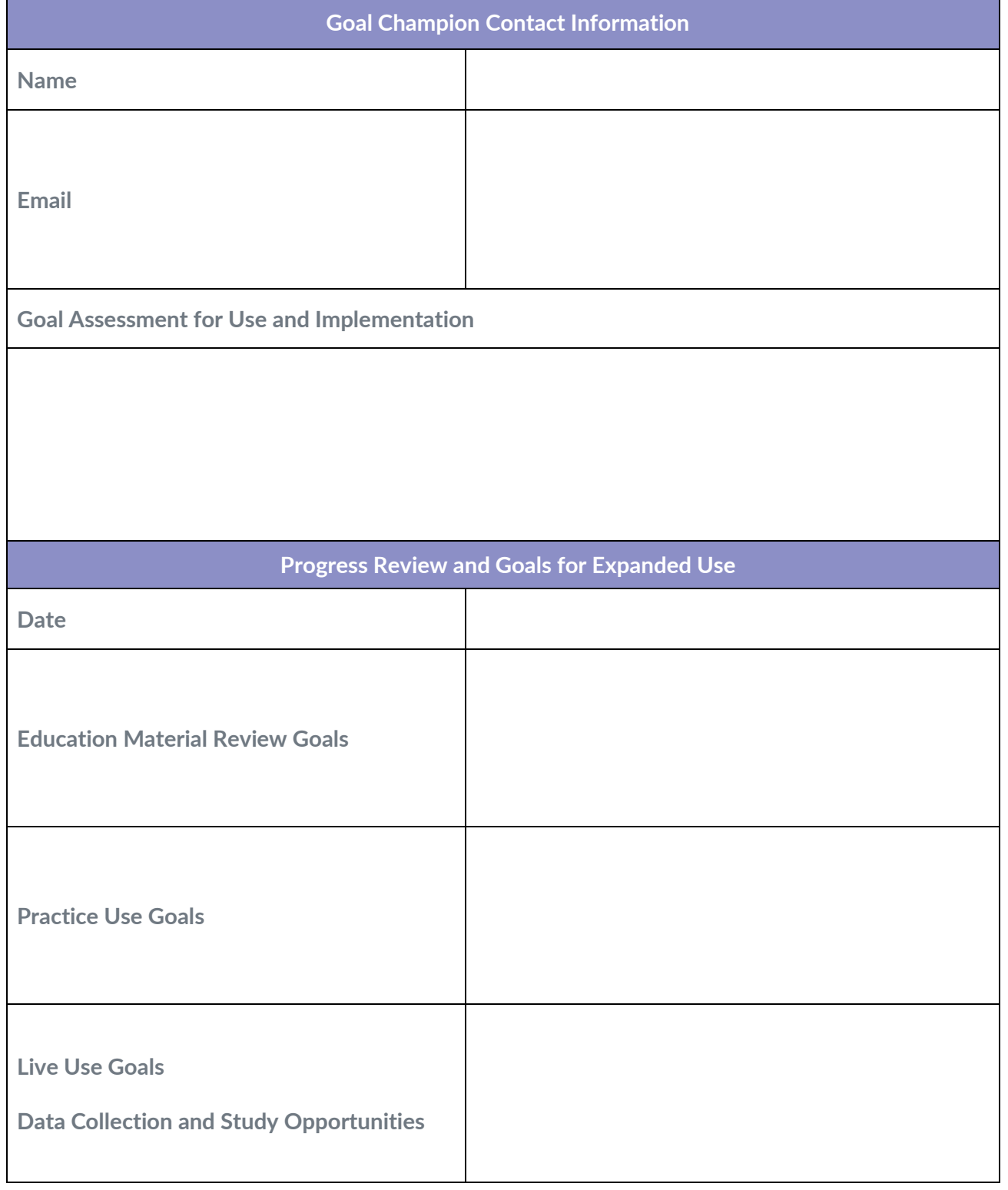

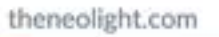

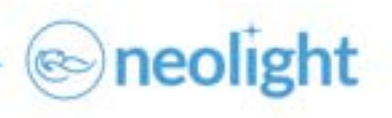

Doc RA-805.04FM Rev B